### Introduction to MG FORUM

Frank Altrichter/Kent Quisel Computer Club September 24, 2019

### A place to chat, share and ask **Needs**  $o^{\prime}$ Health Interests  $\circ^\circ$  $\circ^C$ Eating  $\circ^\circ$ Computers Give/Sell  $\circ^\circ$  $^{\circ}$

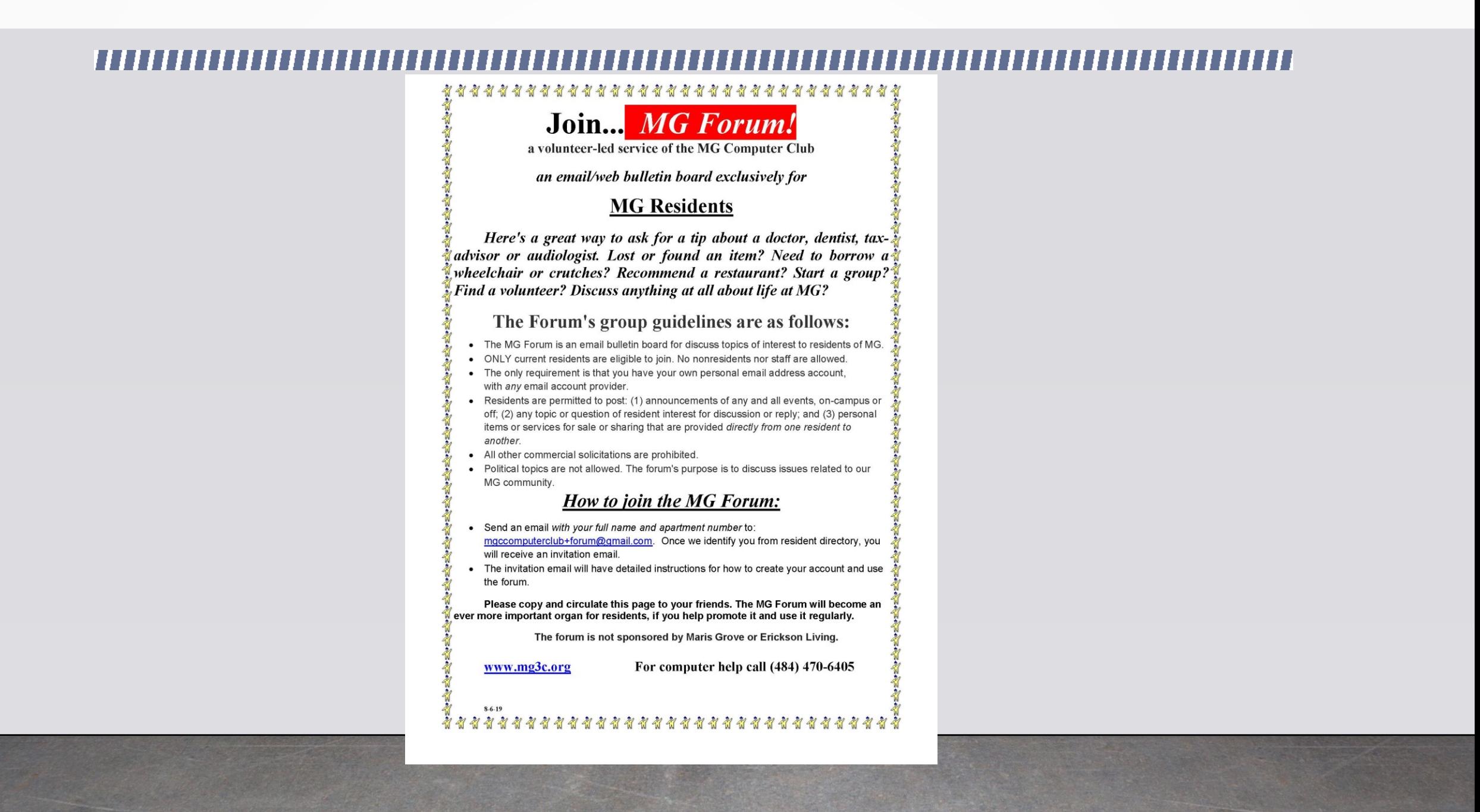

*What is the MG FORUM?*

- A volunteer-led service of the MG Computer Club
- An email/web bulletin board exclusively for MG Residents

### *Why should you join the MG Forum?*

Here's a great way to ask for a tip about a doctor, dentist, tax-advisor or audiologist. Lost or found an item? Need to borrow a wheelchair or crutches? Recommend a restaurant? Start a group? Find a volunteer? Discuss anything at all about life at MG?

### *The Forum's group guidelines are as follows:*

- The MG Forum is an email bulletin board for discuss topics of interest to residents of MG.
- ONLY current residents are eligible to join. No nonresidents nor staff are allowed.
- The only requirement is that you have your own personal email address account, with any email account provider.
- Residents are permitted to post: (1) announcements of any and all events, oncampus or off; (2) any topic or question of resident interest for discussion or reply; and (3) personal items or services for sale or sharing that are provided directly from one resident to another.
- All other commercial solicitations are prohibited.
- Political topics are not allowed. The forum's purpose is to discuss issues related to our MG community.

### *How to join the MG Forum:*

- Send an email with your full name and apartment number to: [mgccomputerclub+forum@gmail.com.](mailto:mgccomputerclub+forum@gmail.com) Once we identify you from resident directory, you will receive an invitation email.
- The invitation email will have detailed instructions for how to create your account and use the forum.

- Please copy and circulate this page to your friends. The MG Forum will become an ever more important organ for residents, if you help promote it and use it regularly.
- The forum is not sponsored by Maris Grove or Erickson Living.
- [www.mg3c.org](http://www.mg3c.org/) For computer help call (484) 470-6405

*What Invite looks like:* 1- Click "**accept the invitation on the website**" link at the bottom of THIS invitation email. This will bring up our web page to continue setting up your account.

- 2- Now that you are on the forum web page, review how you want to receive notifications of new messages. Under "Subscription Options" and "Email Delivery" click the circle in front of "Individual Messages" to get an email for every new topic (message). Other options are digest, daily summary or no emails (selecting no emails means you want to only access forum via web).
- 3- Click the blue box that says "**+Join This Group**". You should then see a new screen that starts with "You Are Now Subscribed".
- Now that you've joined, you will begin receiving email posts by other MG Forum members. You **MAY** reply to any post via email if you want to add to the conversion. Although the screen says "To post to the group, send an email to [mg3c@groups.io".](mailto:mg3c@groups.io%22) **WE DO NOT SUPPORT** that option. Use the "New Topic" menu option on left of screen to START a new topic. Click "Hashtags" to see the general categories of topics that have been created for the forum. The hashtag block shows how may topics have been created for that hashtag. Click the hashtag box to view existing topics. Click "Messages" to see ALL prior topics and messages with most recent at top.

## *What Invite looks like:*

4- When your session times out, you need to log back in.To get back to the forum go to the website [groups.io/g/mg3c/](http://groups.io/g/mg3c/) Click "Log In" at top of screen. Enter your email address and password. The first time you return to the site you need to set up your password. Enter your email and click "Forgot your password, or don't have one yet?". You will get an email with link to create your password.

5- When you get the password email, click the link, enter your new password (You may also use Facebook or Google accounts to gain access), then click the blue "Change Password" box to finally log into your account.

6- Click "Your Groups" at top of screen and then click "MG3C" to complete registration and to see the main site. See step 3 above for explanations of the menu on left of screen..

# *After Joining:*

- You will get an email acknowledging that you have successfully joined the MG Forum and receive copy of Forum Policies.
- You can visit the MG Forum, start reading messages and posting them here: <https://groups.io/g/mg3c>
- Please add this email address to your safe sender list in your email client's contacts if the Forum emails are ending up in your SPAM email folder.

# *After Joining:*

• 1- To get back to the forum go to the website groups.io/g/mg3c/ If your session has timed out, you need to log back in. Click "Log In" at top of screen. Enter your email address and password. If first time on site you need to set up your password. Enter your email and click "Forgot your password, or don't have one yet*?*". You will get an email with link to create your password.

2- When you get the password email, click the link, enter your new password (You may also use Facebook or Google accounts to gain access), then click the blue "Change Password" box to finally log into your account.

3- Click the "Your Groups" at top of screen and then click "MG3C" to complete registration and to see the main site.

4- **You must go to the website groups.io/g/mg3c/ to start a new topic or review old topics....** someone may have already brought up your issue. Click "Log In" at top of screen. Enter your email address and then click "Forgot your password, or don't have one yet*?*". You will get an email with link to create your password.

5- If you have any questions, first try clicking "**WIKI**" on left of screen. Additional help topics will be posted there. If you still have questions or to report a problem, send an email to mgccomputerclub+forum@gmail.com.

# *After Joining:*

You can reset your subscription settings here: [https://groups.io/g/mg3c/editsub.](https://groups.io/g/mg3c/editsub) You can opt to receive: all messages in individual emails, collections of messages in a digest, a daily summary, or only special notices.

If you do not wish to belong to this group, you may unsubscribe by sending an email to: mg3c+unsubscribe@groups.io MG Forum

# *Can you help?*

Can you volunteer to be a MG Forum monitor*?*

Help is needed to verify new members, monitor discussions and answer user questions. It shouldn't take much of your time and your involvement will help the community.

Call Frank Altrichter on 301 680-9225 if you have questions or can help get this project off the ground.

This presentation will be available under HANDOUTS on the Computer Club website…. [www.mg3c.org](http://www.mg3c.org/). Please refer to it for how to join and us the MG Forum.